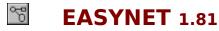

Copyright © 1994-1995 by Patrick Lassalle. ALL RIGHTS RESERVED

IDDN.FR.001.110020.01.R.P.1994.000.10600

EasyNet is a Custom Control for Microsoft Visual Basic for Windows (\*). It lets you quickly build flowchart-enabled applications (network, workflow, database, etc...).

Why EasyNet?

**Quick Start** 

<u>Overview</u>

**Properties** 

**Events** 

**Installation** 

Registration

Order Form

License Agreement

Support

<u>Acknowledgments</u>

(\*) Microsoft is a registered trademark. Windows and Visual Basic are trademarks of Microsoft Corporation.

## **Quick Start**

- **Add the EasyNet VBX** to your project by selecting "Add File..." from Visual Basic's "File" menu. If you have not a license file, an "About" dialog box appears and you have to click Ok.
- **Drag an EasyNet control** from the toolbox to your form.
- **Launch** the program by selecting "Start" from the "Run" menu (or do F5).
- **Draw a node**: bring the mouse cursor into the EasyNet control, press the left button, move the mouse and release the left button. You have created an elliptic node. This node is selected: that's why 9 handles (little squares) are displayed.

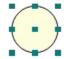

The handle at the center of the node is used to draw a link. The 8 others allow to **resize the node**. If you want to **move the node** you bring the mouse cursor into the node, press the left button, move the mouse and release the left button.

- **Draw a second node**...(same method)

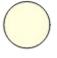

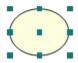

- **Draw a link**: bring the mouse cursor into the handle at the center of the selected node, press the left button, move the mouse towards the other node. When the mouse cursor is into the other node, release the left button. The link has been created. And it is selected since a handle is displayed at the center of this link.

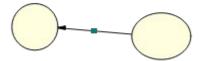

- **You may stretch this link**: bring the mouse cursor into the link handle, press the left button, move the mouse and release the left button. You have created a new link segment. It has 3 handles allowing you to add or remove segments. (The handle at the intersection of two segments allows you to remove a segment: you move it with the mouse so that the two segments are aligned and when these two segments are approximately aligned, release the left button).

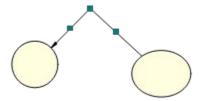

- **Now, you may return to the Visual Basic design-time mode** in order to change EasyNet control properties. For instance you may change the node filling color with <u>FillColor</u> property, the node shape (<u>Shape</u> property), the drawing color (<u>DrawColor</u> property). You may allow **multiselection** (<u>MultiSel</u> and <u>SelectMode</u> properties), add scrollbars (<u>ScrollBars</u> property), etc...

You may also create items programmaticaly with <u>EditAction</u> property. Or copy the diagram to clipboard as a metafile, save its image to a file as a metafile, zoom the diagram, etc....

...Well, it is very easy, isnt'it?

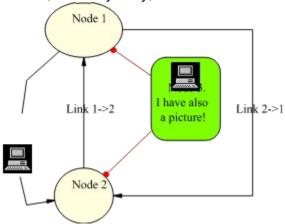

# Why EasyNet?

If you need flowcharting features

If you want to implement a workflow applications

If you wish to draw organizational charts

If you have to draw communication networks

If you plan to draw state transitions diagrams

If you need to display relationships between entities (database diagrams)

then EasyNet is indispensable. GET IT!!

It allows you to draw diagrams interactively or programmaticaly in minutes.

## EasyNet is powerful, opened and customizable:

- *allows to associate your own data to each item (node or link).*
- *allows navigation.*
- offers many properties allowing you to "customize" your diagramming application.
- is a VBX 1.0 level control. Therefore, it can be used in other host environments.
- includes Royalty free runtime distribution
- only \$119!!

## **Overview**

This Custom Control allows to draw network diagrams. A network diagram is a set of nodes that can be linked. So an EasyNet control contains items that can be nodes or links. You can associate data to each item and you can navigate in the network diagram.

Drawings can be made interactively with the mouse or programmaticaly. See <u>Quick Start</u> to see how to interactively draw nodes, resize nodes, move nodes, stretch links, select one item or multiselect items.

By exploring following topics, you'll discover all features of the EasyNet control.

<u>Items</u>

**Drawing** 

Metafile support

**User Data Association** 

**Navigation** 

**Capabilities** 

Saving/Loading

Performance tuning

<u>Limits</u>

#### **Items**

Items are nodes or links. Two nodes can be linked with a link. A link cannot exist without its origin and destination nodes. If one of these two nodes is deleted, the link is also deleted.

You can make an item be the current one either with the mouse or with <u>Item</u> property, allowing you to work with it, get or set its properties. You can also select several items with the mouse if multiselection is allowed (in such a case <u>MultiSel</u> and <u>SelectMode</u> properties are true).

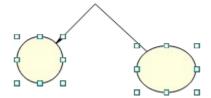

<u>IsLink</u> property allows to know if current item is a link or not.

<u>Sleeping</u> property allows to specify if an item is active or not. If it sleeps, the user cannot interactively make it current or selected.

<u>Owner</u> property allows to define an owner node for a node. When a node is created, it is free and its Owner property is 0. But if you set its Owner property, then the node will have to follow its owner node when it will be interactively moved with the mouse by the user. A node may have several owned nodes that follow it. And if those owned nodes are sleeping, they may be used to implement stubs or pins inside the owner node. Their role is just to receive links.

A link may have several segments but the first segment is always directed towards the center of the origin node and the last segment is always directed towards the center of the destination node. However, this behaviour may be changed with Owner property.

You can create items, delete items and do other edit actions (like copying the network diagram onto the clipboard in a metafile format) with <u>EditAction</u> property.

<u>ItemZOrder</u> places current item at the front or back of the z-order.

**Example:**If current item is a link, make its origin node be red.

```
Dim curLink&

If Net1.IsLink = True Then
  ' Save current item
  curLink = Net1.Item

  ' Make origin node be the current item
  ' in order to work with it
  Net1.Item = Net1.Org

  ' Change node filling color
  Net1.FillColor = RGB(255, 0, 0)

  ' Restore current item
  Net1.Item = curLink
End If
```

## **Drawing**

You can change colors, styles and shapes of each item:

- <u>X1</u>, <u>X2</u>, <u>Y1</u>, <u>Y2</u> properties allows to set or get position and size of each item.
- Picture property allows to associate a picture to each node.
- <u>AutoSize</u> property allows to adjust node size to picture size or adjust picture size to node size.
- Shape property allows to specify a shape for a node.
- <u>DrawColor</u>, <u>DrawStyle</u> and <u>DrawWidth</u>
   properties allow to specify the color and width of the pen used
   to draw nodes or links.
- <u>FillColor</u> property allows to specify the color used inside a node.
- <u>ForeColor</u> property allows to specify the item text color.
- <u>Text</u> property associates a string that is displayed inside the node at a position

depending on <u>Alignment</u> property (if item is a node) or near the link (if item is a link).

The EasyNet control maintains the memory for the strings associated to items.

- <u>Alignment</u> sets or returns the alignment of text in a node.
- <u>PointCount</u>, <u>PointX</u>, <u>PointY</u> properties allow to have a link composed of several segments.
- <u>Oriented</u> property specifies if a link is oriented or not. If the link is oriented, it has an arrowhead.
- <u>LinkHead</u> property the arrowhead shape for a link.
- <u>Transparent</u> property specifies if a node is transparent or not.
- Hiding property specifies if an item (node or link) is visible or not.
- You can create items, delete items and do other edit actions (like copying

the network diagram onto the clipboard in a metafile format) with EditAction property.

#### **Example:**

Creates 3 nodes and 2 links. Each node has a text. Two are rectangles and the other is an ellipse. The links are oriented.

```
Sub Exercice ()
  Dim n1&, n2&, n3&

' Cause current item to be null
' Therefore, following property settings apply
' to next created items.
Net1.Item = 0
Net1.Shape = 1 'Default shape = Rectangle.
Net1.FillColor = RGB(255, 255, 192) 'Default Fill color
Net1.DrawColor = RGB(0, 0, 128) 'Default Draw color
Net1.Oriented = True 'Oriented links

' Create first node. It has a rectangular shape.
Net1.EditAction = 0
```

```
Net1.X1 = 100
 Net1.Y1 = 100
 Net1.X2 = 2000
 Net1.Y2 = 500
 Net1.Text = "A network to implement ?"
 n1 = Net1.Item
 ' Create second node. It has a rectangular shape.
 Net1.EditAction = 0
 Net1.X1 = 2200
 Net1.Y1 = 300
 Net1.X2 = 3600
 Net1.Y2 = 700
 Net1.Text = "FlowChart needs ?"
 n2 = Net1.Item
 ' Create a third node. No shape is indicated.
 ' Therefore its shape is the default one: ellipse.
 Net1.EditAction = 0
 Net1.Shape = 0 ' Ellipse
 Net1.X1 = 1100
 Net1.Y1 = 1500
 Net1.X2 = 3000
 Net1.Y2 = 2000
 Net1.Text = "Use EasyNet.vbx !!"
 n3 = Net1.Item
 ' Create first link
 Net1.Org = n1
 Net1.Dst = n3
 Net1.EditAction = 1
 ' Create second link with an extra point (2 segments)
 Net1.Org = n2
 Net1.Dst = n3
 Net1.EditAction = 1
 Net1.PointCount = 1
 Net1.PointX(0) = 3200
 Net1.PointY(0) = 1000
 ' Unselect last created link
 Net1.Item = 0
End Sub
```

# **Metafile support**

EasyNet offers a perfect metafile support:

- **Metafile copy**: you may copy an EasyNet diagram onto the clipboard and paste it in Window Write, in PaintBrush, Excel, Winword, WordPerfect, in a VB picture, etc... And the result can be resized. For instance, you may paste the metafile in a Winword document, double-click on the picture, adjust the margins so that there's room for other drawing objects, use the drawing tools to draw some lines, circles, etc, close the picture, select it, copy it to the clipboard, etc...
- **Metafile save**: you may save an image of your EasyNet diagram on disk as a metafile.

## **User Data Association**

You can associate data to each item (node or link) with following properties:

- <u>ItemTag</u> property associates a string that is NOT displayed. The EasyNet control maintains the memory for the tags associated to items.
  - This tag can be used to store user data.
- <u>Data</u> property associates a long integer that can be used to store a reference to a user data.
- <u>Type</u> property associates an integer that can be used to store an identifier or a type.

## **Navigation**

You can navigate in the network diagram with the three following properties:

- <u>LoopAction</u> property has to be called first in order to indicate the type of navigation to perform.
- Then, a call to <u>LoopCount</u> gives the count of items involved in this navigation.
- Then, you get each item with <u>LoopItem</u> property.

<u>LoopScope</u> property allows to apply item property settings to all items involved in the loop.

You can retrieve origin and destination node of a link with  $\underline{Org}$  and  $\underline{Dst}$  properties.

Oriented property specifies if a link is oriented or not.

#### **Example:**

Makes color of all "out" links of all selected nodes be red. Two calls to LoopAction property cannnot be cascaded so you have first to memorize the selected nodes in an array in order to work with them.

```
Sub Exercice ()
  Dim nbnode%, nblink%, i%, j%
  Dim Node() As Long
  ' Do a loop with selected nodes
  Net1.LoopAction = 2
  ' Get count of selected nodes
  nbnode = Net1.LoopCount
  ' If no selected nodes, nothing to do
  If nbnode = 0 Then Exit Sub
  ' Memorize selected nodes in a dynamic array.
  ReDim Node (1 To nbnode)
  For i = 1 To nbnode
   Node(i) = Net1.LoopItem(i - 1)
  Next i
  ' For each node of our array...
  For i = 1 To nbnode
    ' ... makes it be the current item
   Net1.Item = Node(i)
    ' Do a loop with all leaving (out) links of the current node
   Net1.LoopAction = 4
    ' Get count of selected nodes
    nblink = Net1.LoopCount
    ' For each link leaving the current node...
    For j = 1 To nblink
     Net1.Item = Net1.LoopItem(j - 1)
     Net1.DrawColor = RGB(255, 0, 0)
   Next j
  Next i
```

' Don't forget to delete the array Erase Node End Sub

# **Capabilities**

Following properties allow to set capabilities for an EasyNet control:

<u>AutoScroll</u>

 $\underline{\mathsf{CanDrawNode}}$ 

 $\underline{\mathsf{CanDrawLink}}$ 

<u>CanMoveNode</u>

<u>CanSizeNode</u>

CanStretchLink

**CanMultiLink** 

**DisplayHandles** 

**DoAddLink** 

**DoAddNode** 

**DoChange** 

**DoSelChange** 

<u>MultiSel</u>

ReadOnly

**ScrollBars** 

**ShowGrid** 

<u>xGrid</u>

<u>yGrid</u>

<u>Zoom</u>

## Saving/Loading

Saving an EasyNet diagram is under the responsability of the VB application that uses an EasyNet control. The <u>ImageFile</u> property used in conjunction with <u>EditAction</u> property only allows to save an image of the EasyNet diagram. This image file can be used by other drawing applications but it cannot be loaded up again by EasyNet.

You may see demonet1 sample that is supplied with the package in order to see a way to save an EasyNet diagram. It is just an example. You may use another method or/and save more or less properties for each item. You may use a sequential, a binary or a random file format. Let us give another example using a sequential file. You may copy this code into clipboard and paste it in one of your application modules.

#### **Example:**

```
This procedure saves an EasyNet diagram in a sequential file.
' It saves:
' - the version number
' - the nodes count
' - the links count
' - every properties of each node (except Picture property)
' - every properties of each link.
' Picture property is not saved but you may instead manage
' a correspondance between node types and pictures. For
' instance when you load your file, your VB application knows
' that node of type 1 have one icon, nodes of type 2 have another
' icon, etc...
' This program is just an example to show how an EasyNet file
' may be saved to disk.
' Properties that applied to the whole diagram like FontSize or
' FontName are not saved here.
' You may proceed differently: for instance, use a binary or
' a random file and save only the properties you need for your
' application.
  You may consider this program as a starting point to write
' your EasyNet saving/loading procedures adapted to your needs.
' THE CODE PROVIDED HEREUNDER IS PROVIDED AS IS WITHOUT WARRANTY
' OF ANY KIND.
' Following type is used for loading only.
Type ItemRec
 Type As Integer
  Data As Long
  FillColor As Long
  ForeColor As Long
  DrawColor As Long
  DrawWidth As Integer
  DrawStyle As Integer
  Sleeping As Integer
  Hiding As Integer
  ItemTag As String
 Text As String
```

```
Transparent As Integer
  Alignment As Integer
  AutoSize As Integer
 X1 As Long
  Y1 As Long
 X2 As Long
 Y2 As Long
  Oriented As Integer
  LinkHead As Integer
 OwnerNode As Long
  SrcNode As Long
 DstNode As Long
 Points As Integer
End Type
Sub SaveEasyNetFile (Net1 As Control, Filename$)
  Dim i%, j%, length%, NodeCount%, LinkCount%, PointCount%
  Dim TextLength%, TagLength%
  Dim Text$, ItemTag$, s$, CR$
  Dim node() As Long
  Dim nodeId As Long
  Dim Owner As Long
  Dim Org As Long
  Dim Dst As Long
  Dim 1 As Long
  Dim ptx() As Long
  Dim pty() As Long
  Dim Item As Long
  CR = Chr$(13)
  Open Filename For Output As 1
  Print #1, "EASYNET VERSION = " + Format$(Net1.Version)
  ' Node count
  Net1.LoopAction = 0
  NodeCount = Net1.LoopCount
  Print #1, "Nodes = " + Format$ (NodeCount)
  ' Link count
  Net1.LoopAction = 1
  LinkCount = Net1.LoopCount
  Print #1, "Links = " + Format$(LinkCount)
  If NodeCount = 0 Then
   Close
   Exit Sub
  End If
  ' Allocate array to store nodes identifier. This array will be used
  ' when saving links or owner nodes.
  ReDim node(1 To NodeCount)
```

Shape As Integer

```
' For each node, save its identifier in an array
Net1.LoopAction = 0
                    ' Do a nodes loop
For i = 1 To NodeCount
 node(i) = Net1.LoopItem(i - 1)
Next
' Save nodes
' For each node:
' - make it the current one
' - save its properties in the file
For i = 1 To NodeCount
 ' Make node the current item
 Net1.Item = node(i)
  ' Get text and its length
 Text = Net1.Text
 TextLength = Len(Text)
  ' Get tag and its length
 ItemTag = Net1.ItemTag
 TagLength = Len(ItemTag)
  ' Find owner
 Owner = 0
 nodeId = Net1.Owner
 For j = 1 To NodeCount
   If node(j) = nodeId Then
     Owner = j
     Exit For
   End If
 Next
  ' Save current node properties
 Print #1, "Begin Node " + Format$(i)
 Print #1, " Owner = " + Format$(Owner)
 Print #1, " Type = " + Net1.Type
 Print #1, " Data = " + Net1.Data
 Print #1, " ForeColor = " + Net1.ForeColor
 Print #1, " FillColor = " + Net1.FillColor
 Print #1, " DrawColor = " + Net1.DrawColor
 Print #1, " DrawWidth = " + Net1.DrawWidth
 Print #1, " DrawStyle = " + Net1.DrawStyle
 Print #1, " Transparent = " + Net1.Transparent
 Print #1, " Alignment = " + Net1.Alignment
 Print #1, " AutoSize = " + Net1.AutoSize
 Print #1, " Shape = " + Net1.Shape
 Print #1, " X1 = " + Net1.X1
 Print #1, " Y1 = " + Net1.Y1
 Print #1, " X2 = " + Net1.X2
 Print #1, " Y2 = " + Net1.Y2
```

```
Print #1, " Sleeping = " + Net1.Sleeping
 Print #1, " Hiding = " + Net1.Hiding
 If TextLength > 0 Then
   s = Text
   length = InStr(s, CR)
   While length > 0
     Print #1, " Text = " + Left$(s, length - 1)
     s = Mid\$(s, length + 2)
     length = InStr(s, CR)
   Wend
    Print #1, " Text = " + s
 End If
 If TagLength > 0 Then
    s = ItemTag
   length = InStr(s, CR)
   While length > 0
     Print #1, " ItemTag = " + Left$(s, length - 1)
     s = Mid\$(s, length + 2)
     length = InStr(s, CR)
   Wend
   Print #1, " ItemTag = " + s
 End If
 Print #1, "End"
Next i
·----
' Save links
·----
Net1.LoopAction = 1 ' Do a links loop
' For each link:
   - make it the current one
  - find its origin and destination nodes
' - save its properties in the file
For i = 1 To LinkCount
 ' Make link the current item
 Net1.Item = Net1.LoopItem(i - 1)
  ' Find origin
 Org = 0
 nodeId = Net1.Org
 For j = 1 To NodeCount
   If node(j) = nodeId Then
     Org = j
     Exit For
   End If
 Next
  ' Find destination
 Dst = 0
 nodeId = Net1.Dst
 For j = 1 To NodeCount
   If node(j) = nodeId Then
```

```
Dst = j
   Exit For
 End If
Next
' Get text and its length
Text = Net1.Text
TextLength = Len(Text)
' Get tag and its length
ItemTag = Net1.ItemTag
TagLength = Len(ItemTag)
' Get Number of points
PointCount = Net1.PointCount
' Get points
If PointCount > 0 Then
  ReDim ptx(0 To PointCount - 1)
 ReDim pty(0 To PointCount - 1)
  For l = 0 To PointCount - 1
   ptx(1) = Net1.PointX(1)
   pty(1) = Net1.PointY(1)
 Next
End If
' Save current link properties
Print #1, "Begin Link " + Format$(i)
Print #1, " Type = " + Net1.Type
Print #1, " Data = " + Net1.Data
Print #1, " ForeColor = " + Net1.ForeColor
Print #1, " DrawColor = " + Net1.DrawColor
Print #1, " DrawWidth = " + Net1.DrawWidth
Print #1, " DrawStyle = " + Net1.DrawStyle
Print #1, " Oriented = " + Net1.Oriented
Print #1, " LinkHead = " + Net1.LinkHead
Print #1, " Src = " + Format$(Org)
Print #1, " Dst = " + Format$(Dst)
Print #1, " Sleeping = " + Net1.Sleeping
Print #1, " Hiding = " + Net1.Hiding
Print #1, " Points = " + Format$(PointCount)
If PointCount > 0 Then
 For l = 0 To PointCount - 1
   Next
End If
If TextLength > 0 Then
  s = Text
  length = InStr(s, CR)
 While length > 0
   Print \#1, " Text = " + Left\$(s, length - 1)
   s = Mid\$(s, length + 2)
   length = InStr(s, CR)
 Wend
  Print #1, " Text = " + s
```

```
End If
   If TagLength > 0 Then
     s = ItemTag
     length = InStr(s, CR)
     While length > 0
       Print #1, " ItemTag = " + Left$(s, length - 1)
       s = Mid\$(s, length + 2)
       length = InStr(s, CR)
     Wend
     Print #1, " ItemTag = " + s
   End If
   Print #1, "End"
 Next i
 Erase node
 Erase ptx
 Erase pty
 ' Close file
 Close
End Sub
·-----
' (See comment of SaveEasyNetFile subroutine.)
·-----
Sub OpenEasyNetFile (Net1 As Control, Filename$)
 Dim s$, value$, keyword$, CRLF$
 Dim length%, i%, NodeCount%, LinkCount%
 Dim Version As Variant
 Dim ir As ItemRec
 Dim 1 As Long
 Dim ptx() As Long
 Dim pty() As Long
 Dim node() As Long
 Dim Owner() As Integer
 CRLF = Chr$(13) + Chr$(10)
 Open Filename For Input As #1
 Line Input #1, s ' Version
 Version = Val(Mid\$(s, InStr(s, "=") + 1))
 If Version <> Net1.Version Then
   MsgBox "File created by another EasyNet version!"
   Beep
   Exit Sub
 End If
  ' Node count
 Line Input #1, s
 NodeCount = Val(Mid$(s, InStr(s, "=") + 1))
  ' Link count
 Line Input #1, s
```

```
LinkCount = Val(Mid$(s, InStr(s, "=") + 1))
If NodeCount = 0 Then
 Close
 Exit Sub
End If
ReDim node(1 To NodeCount)
ReDim Owner(1 To NodeCount)
' Load all nodes
For i = 1 To NodeCount
  Line Input #1, s ' Skip Begin keyword
  length = InStr(s, "")
  keyword = Left$(s, length - 1)
  If keyword = "Begin" Then
   Net1.Item = 0
    ' Default values
    ir.Type = 0
    ir.Data = 0
    ir.ItemTag = ""
    ir.Text = ""
    ir.ForeColor = Net1.ForeColor
    ir.FillColor = Net1.FillColor
    ir.DrawColor = Net1.DrawColor
    ir.DrawWidth = Net1.DrawWidth
    ir.DrawStyle = Net1.DrawStyle
    ir.Sleeping = Net1.Sleeping
    ir.Hiding = Net1.Hiding
    ir.Shape = Net1.Shape
    ir.Alignment = Net1.Alignment
    ir.AutoSize = Net1.AutoSize
    ir.Transparent = Net1.Transparent
    ir.X1 = 0
    ir.Y1 = 0
    ir.X2 = 0
    ir.Y2 = 0
    ir.OwnerNode = 0
    Line Input #1, s ' Skip Begin keyword
    s = LTrim$(s)
     length = InStr(s, " ")
     If length > 0 Then
       keyword = Left$(s, length - 1)
     Else
       keyword = s
     End If
     If keyword = "End" Then
      Exit Do
     value = Mid$(s, length + 2)
```

```
' Load each node property
 Select Case keyword
 Case "Type"
   ir.Type = Val(value)
 Case "Data"
   ir.Data = Val(value)
Case "FillColor"
  ir.FillColor = Val(value)
Case "ForeColor"
   ir.ForeColor = Val(value)
 Case "DrawColor"
   ir.DrawColor = Val(value)
Case "DrawWidth"
  ir.DrawWidth = Val(value)
Case "DrawStyle"
  ir.DrawStyle = Val(value)
 Case "Sleeping"
   ir.Sleeping = Val(value)
 Case "Hiding"
   ir.Hiding = Val(value)
 Case "Transparent"
   ir.Transparent = Val(value)
 Case "Alignment"
   ir.Alignment = Val(value)
Case "AutoSize"
  ir.AutoSize = Val(value)
Case "Shape"
   ir.Shape = Val(value)
 Case "X1"
   ir.X1 = Val(value)
Case "X2"
  ir.X2 = Val(value)
Case "Y1"
  ir.Y1 = Val(value)
 Case "Y2"
   ir.Y2 = Val(value)
 Case "Owner"
   ir.OwnerNode = Val(value)
Case "ItemTag"
   If ir.ItemTag = "" Then
     ir.ItemTag = value
  Else
    ir.ItemTag = ir.ItemTag + CRLF + value
  End If
 Case "Text"
   If ir.Text = "" Then
     ir.Text = value
     ir.Text = ir.Text + CRLF + value
  End If
End Select
Loop
' Create Node
Net1.EditAction = 0
```

```
' For each node, store its identifier
    ' (will be used for links loading and for owner nodes)
    node(i) = Net1.Item
    Owner(i) = ir.OwnerNode
   Net1.Type = ir.Type
   Net1.Data = ir.Data
   Net1.FillColor = ir.FillColor
   Net1.ForeColor = ir.ForeColor
   Net1.DrawColor = ir.DrawColor
   Net1.DrawWidth = ir.DrawWidth
   Net1.DrawStyle = ir.DrawStyle
   Net1.Hiding = ir.Hiding
   Net1.Alignment = ir.Alignment
   Net1.AutoSize = ir.AutoSize
   Net1.Shape = ir.Shape
   Net1.Transparent = ir.Transparent
   Net1.X1 = ir.X1
   Net1.Y1 = ir.Y1
   Net1.X2 = ir.X2
   Net1.Y2 = ir.Y2
   Net1.ItemTag = ir.ItemTag
   Net1.Text = ir.Text
   Net1.Sleeping = ir.Sleeping ' Must be last setting
  End If
Next i
' Manage owner nodes
For i = 1 To NodeCount
 Net1.Item = node(i)
  If Owner(i) <> 0 Then
   Net1.Owner = node(Owner(i))
  End If
Next i
' List of link
For i = 1 To LinkCount
  Line Input #1, s ' Skip Begin keyword
  length = InStr(s, "")
  keyword = Left$(s, length - 1)
  If keyword = "Begin" Then
   Net1.Item = 0
    ' Default values
    ir.Type = 0
    ir.Data = 0
    ir.ItemTag = ""
    ir.Text = ""
    ir.ForeColor = Net1.ForeColor
    ir.DrawColor = Net1.DrawColor
    ir.DrawWidth = Net1.DrawWidth
    ir.DrawStyle = Net1.DrawStyle
```

```
ir.Sleeping = Net1.Sleeping
ir.Hiding = Net1.Hiding
ir.Oriented = Net1.Oriented
ir.LinkHead = Net1.LinkHead
ir.SrcNode = 0
ir.DstNode = 0
ir.Points = 0
Do
Line Input #1, s ' Skip Begin keyword
s = LTrim$(s)
length = InStr(s, " ")
If length > 0 Then
  keyword = Left$(s, length - 1)
Else
  keyword = s
End If
 If keyword = "End" Then
  Exit Do
End If
value = Mid\$(s, length + 2)
 ' Load each link property
 Select Case keyword
Case "Type"
  ir.Type = Val(value)
Case "Data"
   ir.Data = Val(value)
 Case "ForeColor"
   ir.ForeColor = Val(value)
Case "DrawColor"
  ir.DrawColor = Val(value)
Case "DrawWidth"
  ir.DrawWidth = Val(value)
Case "DrawStyle"
   ir.DrawStyle = Val(value)
Case "Sleeping"
   ir.Sleeping = Val(value)
Case "Hiding"
   ir.Hiding = Val(value)
Case "Oriented"
  ir.Oriented = Val(value)
Case "LinkHead"
  ir.LinkHead = Val(value)
 Case "ItemTag"
   If ir.ItemTag = "" Then
    ir.ItemTag = value
  Else
     ir.ItemTag = ir.ItemTag + CRLF + value
  End If
Case "Text"
   If ir.Text = "" Then
    ir.Text = value
   Else
```

```
ir.Text = ir.Text + CRLF + value
       End If
     Case "Src"
       ir.SrcNode = node(Val(value))
     Case "Dst"
       ir.DstNode = node(Val(value))
     Case "Points"
       ir.Points = Val(value)
       ' Get points
       If ir.Points > 0 Then
        ReDim ptx(0 To ir.Points - 1)
         ReDim pty(0 To ir.Points - 1)
         For l = 0 To ir.Points - 1
          Line Input #1, s ' Read point
           s = LTrim$(s)
           length = InStr(s, ",")
           ptx(1) = Val(Left\$(s, length - 1))
           pty(1) = Val(Mid\$(s, length + 1))
         Next 1
       End If
    End Select
    Loop
    ' Set origin and destination nodes for next created link
    Net1.Org = ir.SrcNode
   Net1.Dst = ir.DstNode
    ' Create Link
   Net1.EditAction = 1
   Net1.Type = ir.Type
   Net1.Data = ir.Data
   Net1.ForeColor = ir.ForeColor
   Net1.DrawColor = ir.DrawColor
   Net1.DrawWidth = ir.DrawWidth
   Net1.DrawStyle = ir.DrawStyle
   Net1.Hiding = ir.Hiding
   Net1.Oriented = ir.Oriented
   Net1.LinkHead = ir.LinkHead
   Net1.ItemTag = ir.ItemTag
   Net1.Text = ir.Text
   Net1.PointCount = ir.Points
    For 1 = 0 To ir.Points - 1
     Net1.PointX(1) = ptx(1)
      Net1.PointY(1) = pty(1)
   Next 1
   Net1.Sleeping = ir.Sleeping ' Must be last setting
  End If
Next i
' Erase dynamic arrays
Erase ptx
Erase pty
Erase node
```

## Erase Owner

' Close file Close End Sub

# **Performance tuning**

Setting following properties to False allows to increase speed dramatically:

**DoAddLink** 

**DoAddNode** 

**DoChange** 

**DoSelChange** 

Repaint

**CheckItem** 

#### **Example:**

You may insert this portion of code each time you need to do a time consuming task like saving an EasyNet diagram or navigating in the diagram.

```
' Setting those properties to False improve speed
Net1.Repaint = False
Net1.DoChange = False
Net1.DoSelChange = False
Net1.DoAddNode = False
Net1.DoAddLink = False
Net1.CheckItem = False
```

When you have terminated your task, you may reset those properties to True.

```
Net1.Repaint = True
Net1.DoChange = True
Net1.DoSelChange = True
Net1.DoAddNode = True
Net1.DoAddLink = True
Net1.CheckItem = True
```

## **Limits**

For one EasyNet control:

- the maximum number of items (nodes + links) is 16376.
- the maximum number of link points is 254.
   (therefore, the maximum number of link segments is 255).

For each item, the  $\underline{\text{Text}}$  setting is approximately **65,500** characters. (same setting for  $\underline{\text{ItemTag}}$  property).

**Remark**: If your application using EasyNet has been generated without license file, then the control will be limited to 20 items instead of 16376.

# **Properties**

All the properties are listed below. Properties that apply only to the EasyNet Custom Control, or require special consideration when used with it, are underlined. They are documented in this help file. See the Visual Basic *Language Reference* or online Help for documentation of the remaining properties.

| (About) AutoSize CanDrawNode CanStretchLink DisplayHandles DoSelChange DragMode EditAction FontItalic FontUnder Hiding IsLink Left LoopItem Oriented Picture PointX ShowGrid Sleeping Text Version X2 | Alignment BackPicture CanDrawLink CanMultiLink DoAddLink Data DrawColor Enabled FontName ForeColor Hwnd Item LinkHead LoopScope Org PointCount PointY ScrollBars TabIndex Top Visible xGrid | BackColor BorderStyle CanMoveNode CheckItem DoAddNode Dst DrawStyle FillColor FontSize Height ImageFile ItemTag LoopAction MousePointer Owner PointedArea ReadOnly SelectMode TabStop Transparent Width xScroll | AutoScroll Caption CanSizeNode CtlName DoChange Draglcon DrawWidth FontBold FontStrike HelpContextld Index ItemZOrder LoopCount MultiSel Parent PointedItem Repaint Shape Tag Type X1 Y1 |
|----------------------------------------------------------------------------------------------------|----------------------------------------------------------------------------------------------------|----------------------------------------------------------------------------------------------------|----------------------------------------------------------------------------------------------------|
| <u>X2</u><br><u>Y2</u>                                                                                                    | visible<br><u>xGrid</u><br><u>yGrid</u>                                                                                                    | xScroll<br>yScroll                                                                                                    | <u>X1</u><br><u>Y1</u><br>Zoom                                                                                                    |
|                                                                                                    |                                                                                                    |                                                                                                    |                                                                                                    |

# **Events**

All the events are listed below. Events that apply only to the EasyNet Custom Control, or require special consideration when used with it, are underlined. They are documented in this help file. See the Visual Basic *Language Reference* or online Help for documentation of the remaining events.

| <u>AddLink</u>   | <u>AddNode</u> | <u>Change</u> | Click           |
|------------------|----------------|---------------|-----------------|
| DblClick         | DragDrop       | DragOver      | <b>ErrSpace</b> |
| GotFocus         | KeyDown        | KeyPress      | KeyUp           |
| LostFocus        | MouseDown      | MouseMove     | MouseUp         |
| <u>SelChange</u> |                |               |                 |

# **EditAction** Property

#### **Description**

Specifies an action that applies to selected items or that allows to select or unselect items.

Not available at design time; write only at run time.

#### Usage

[form.]NET.**EditAction**[ = setting]

#### **Settings**

The EditAction property settings are:

| Setting      | Description                                                                                        |
|--------------|----------------------------------------------------------------------------------------------------|
| 0            | create a node                                                                                      |
| 1            | create a link                                                                                      |
| 2            | delete selected nodes (and their links)                                                            |
| 3            | select all nodes.                                                                                  |
| 4            | unselect.                                                                                          |
| 5            | copy selected nodes onto the clipboard in a metafile                                               |
| format.      |                                                                                                    |
| 6            | clear network diagram (all items are deleted)                                                      |
| 7            | copy all the diagram onto the clipboard in a metafile                                              |
| format.      |                                                                                                    |
| 8<br>(.WMF). | the image of the diagram is written to disk as a metafile                                          |
| (            | For this option to work, the <u>ImageFile</u> property must be set to provide a name for the file. |

### **Data Type**

Integer (enumerated)

#### **Remarks**

<u>Link creation</u>: The link that is created when setting EditAction to 1 is a link that links the nodes specified by <u>Org</u> and <u>Dst</u> properties. If one of this node is not valid, the link is not created.

Selection: Only nodes can be selected.by the user.

<u>Delete</u>: When a node is deleted, all its links are also deleted. A link cannot exist without its origin and destination nodes. If one of these two nodes is deleted, the link is also deleted.

#### See Also

# **FillColor** Property

### **Description**

If current item is 0, sets or returns the "current" filling node color (the filling color used for next created nodes).

If current item is a node, sets or returns its color (the color with which the node is filled).

If current item is a link, writing has no effect and reading returns 0.

If <u>LoopScope</u> property is True, writing applies to every nodes involved in a call to <u>LoopAction</u> property.

This property has no effect if <u>Transparent</u> property is set.

#### **Usage**

[form.]NET.**FillColor**[ = color &]

### **Settings**

The FillColor property settings are:

| Setting                    | Description                                                                                                    |
|----------------------------|----------------------------------------------------------------------------------------------------|
| Normal RGB Colors          | Color set with RGB or QBColor function in code                                                                                                    |
| System Default Colors from | Colors specified with the system color constants                                                                                                    |
|                            | CONSTANT.TXT, a Visual Basic file that you can load into a project's global module. Window's substitutes the user's choices, as specified through the user's Control Panel Settings. |

By default, FillColor is set to 0 (black)

#### **Data Type**

Long

#### See Also

# **ForeColor** Property

### **Description**

If current item is 0, sets or returns the "current" item text color (the text color used for next created items).

If current item is not 0, sets or returns its text color.

If <u>LoopScope</u> property is True, writing applies to every items involved in a call to <u>LoopAction</u> property.

### Usage

[form.]NET.ForeColor[ = color &]

## **Settings**

The ForeColor property settings are:

| Setting                    | Description                                                                                                    |
|----------------------------|----------------------------------------------------------------------------------------------------|
| Normal RGB Colors          | Color set with RGB or QBColor function in code                                                                                                    |
| System Default Colors from | Colors specified with the system color constants                                                                                                    |
|                            | CONSTANT.TXT, a Visual Basic file that you can load into a project's global module. Window's substitutes the user's choices, as specified through the user's Control Panel Settings. |

By default, ForeColor is set to 0 (black)

**Data Type** 

Long

See Also

# **DrawColor** Property

### **Description**

If current item is 0, sets or returns the "current" drawing color (the drawing color used for next created items).

If current item is not 0, sets or returns its drawing color.

If <u>LoopScope</u> property is True, writing applies to every items involved in a call to <u>LoopAction</u> property.

#### Usage

[form.]NET.**DrawColor**[ = color &]

## **Settings**

The DrawColor property settings are:

| Setting                    | Description                                                                                                    |
|----------------------------|----------------------------------------------------------------------------------------------------|
| Normal RGB Colors          | Color set with RGB or QBColor function in code                                                                                                    |
| System Default Colors from | Colors specified with the system color constants                                                                                                    |
|                            | CONSTANT.TXT, a Visual Basic file that you can load into a project's global module. Window's substitutes the user's choices, as specified through the user's Control Panel Settings. |

By default, DrawColor is set to 0 (black)

**Data Type** 

Long

See Also

# **DrawStyle** Property

### **Description**

If current item is 0, sets or returns the "current" drawing style (the drawing style used for next created items).

If current item is not 0, sets or returns the item drawing style.

If <u>LoopScope</u> property is True, writing applies to every items involved in a call to <u>LoopAction</u> property.

#### **Usage**

[form.]NET.**DrawStyle**[ = size]

## **Setting**

The DrawStyle property settings are:

| Setting | Description     |  |
|---------|-----------------|--|
| 0       | (Default) Solid |  |
| 1       | Dash            |  |
| 2       | Dot             |  |
| 3       | Dash-Dot        |  |
| 4       | Dash-Dot-Dot    |  |
| 5       | Transparent     |  |
| 6       | Inside Solid    |  |

#### **Data Type**

Integer (enumerated)

#### **Remarks**

If DrawWidth is set to a value greater than 1, then DrawStyles 1 through 4 produce a solid line (the DrawStyle property value is not changed). If DrawWidth is set to 1, DrawStyle produces the effect described above for each setting.

#### See Also

# **DrawWidth** Property

### **Description**

If current item is 0, sets or returns the "current" drawing pen width (the drawing pen width used for next created items).

If current item is not 0, sets or returns the item drawing pen width.

If <u>LoopScope</u> property is True, writing applies to every items involved in a call to <u>LoopAction</u> property.

#### Usage

[form.]NET.**DrawWidth**[ = size]

### Setting

You can set DrawWidth to a value of 1 to 8 (pixels).

### **Data Type**

Integer

#### See Also

# **Shape** Property

# **Description**

If current item is 0, sets or returns the "current" node shape (the shape used for next created nodes).

If current item is a node, sets or returns its shape (ellipse, rectangle, round rectangle, diamond).

If current item is a link, writing has no effect and reading returns 0.

If <u>LoopScope</u> property is True, writing applies to every nodes involved in a call to <u>LoopAction</u> property.

#### Usage

[form.]NET.**Shape**[ = shape]

#### **Settings**

The Shape property settings are:

| Setting | Description     |  |
|---------|-----------------|--|
| 0       | Ellipse         |  |
| 1       | Rectangle       |  |
| 2       | Round rectangle |  |
| 3       | Diamond         |  |

By default, Shape is set to 0 (ellipse)

#### **Data Type**

Integer (enumerated)

#### See Also

# **LinkHead** Property

If current item is 0, sets or returns the "current" link arrowhead shape

(the arrowhead used for next created links).

If current item is a node, writing has no effect and reading returns 0.

If current item is a link, sets or returns its arrowhead

If <u>LoopScope</u> property is True, writing applies to every links involved in a call to <u>LoopAction</u> property.

#### Usage

[form.]NET.LinkHead[ = shape]

# **Settings**

The LinkHead property settings are:

| Setting | Description      |  |
|---------|------------------|--|
| 0       | Filled arrow 15° |  |
| 1       | Filled circle    |  |
| 2       | Empty arrow 15°  |  |
| 3       | Empty circle     |  |
| 4       | Filled arrow 30° |  |
| 5       | Empty arrow 30°  |  |
| 6       | Filled arrow 45° |  |
| 7       | Empty arrow 45°  |  |

By default, LinkHead is set to 0

# **Data Type**

Integer (enumerated)

#### See Also

# **Alignment** Property

#### **Description**

If current item is 0, sets or returns the "current" text alignment style (the text alignment style used for next created nodes).

If current item is a node, sets or returns its text alignment style.

If current item is a link, writing has no effect and reading returns 0.

If <u>LoopScope</u> property is True, writing applies to every nodes involved in a call to <u>LoopAction</u> property.

#### Usage

[form.]NET.Alignment[ = alignment &]

## **Settings**

The Alignment property settings are:

| Setting | Description     |
|---------|-----------------|
| 0       | Left - TOP      |
| 1       | Left - MIDDLE   |
| 2       | Left - BOTTOM   |
| 3       | Right - TOP     |
| 4       | Right - MIDDLE  |
| 5       | Right - BOTTOM  |
| 6       | Center - TOP    |
| 7       | Center - MIDDLE |
| 8       | Center - BOTTOM |

#### **Data Type**

Integer (enumerated)

#### See Also

# **AutoSize** Property

#### **Description**

Allows to adjust node size to picture size or adjust picture size to node size.

If current item is 0, sets or returns the "current" node autosize style

(the autosize style used for next created nodes).

If current item is a node, sets or returns its autosize style.

If current item is a link, writing has no effect and reading returns 0.

If <u>LoopScope</u> property is True, writing applies to every nodes involved in a call to <u>LoopAction</u> property.

#### Usage

[form.]NET.Autosize[ = autosize &]

## **Settings**

The AutoSize property settings are:

| Setting | Description                      |
|---------|----------------------------------|
| 0       | None                             |
| 1       | Adjust picture size to node size |
| 2       | Adjust node size to picture size |

# **Data Type**

Integer (enumerated)

#### See Also

# **AutoScroll** Property

# **Description**

Specify if Automatic scrolling is allowed. For instance, if an item is dragged to the edge of the currently visible drawing area, the area automatically scrolls.

#### Usage

[form.]NET.AutoScroll[ = {True | False}]

## **Settings**

The AutoScroll Property settings are:

| Setting             | Description                               |
|---------------------|-------------------------------------------|
| False               | Automatic scrolling is not allowed.       |
| True                | (Default) Automatic scrolling is allowed. |
| Data Type           |                                           |
| Integer (Boolean)   |                                           |
| See Also            |                                           |
| <u>Capabilities</u> |                                           |

# **Transparent** Property

# **Description**

If current item is 0, specify if next created nodes will be transparent or not.

If current item is a node, specify if it is transparent or not.

If current item is a link, writing has no effect and reading returns 0.

If <u>LoopScope</u> property is True, writing applies to every nodes involved in a call to <u>LoopAction</u> property.

#### Usage

[form.]NET.**Transparent**[ = {True | False}]

## **Settings**

The Transparent property settings are:

| Setting           | Description      |
|-------------------|------------------|
| False             | (default) Opaque |
| True              | Transparent      |
| Data Type         |                  |
| Integer (Boolean) |                  |
| See also          |                  |
| <u>Drawing</u>    |                  |

# X1, Y1, X2, Y2 Property

# **Description**

If current item is 0, sets or returns the coordinates of upper left point (X1, Y1) or lower right point (X2, Y2) of the bounding rectangle of next created node.

If current item is a node, sets or returns the coordinates of upper left point (X1, Y1) or lower right point (X2, Y2) of its bounding rectangle.

If current item is a link, writing those properties has no effect and reading returns the coordinates of upper left point (X1, Y1) or lower right point (X2, Y2) of its bounding rectangle.

If <u>LoopScope</u> property is True, writing applies to every items involved in a call to <u>LoopAction</u> property.

Not available at design time.

# Usage

[form.]NET.**X1**[ = numeric expression] [form.]NET.**Y1**[ = numeric expression] [form.]NET.**X2**[ = numeric expression] [form.]NET.**Y2**[ = numeric expression]

# **Data Type**

Long

#### See Also

# **PointCount** Property

# **Description**

If current item is 0 or is a node, writing this property has no effect and reading it returns 0.

If current item is a link, sets or returns the number of its points. Not available at design time.

#### Usage

[form.]NET.**PointCount**[ = numeric expression]

#### **Data Type**

Integer

#### Remarks

A link point is a point that joins two segments of a link. If a link has  $\bf n$  points, it is composed of  $\bf n+1$  segments.

The maximum value for the number of link points is **254**.

#### See Also

# **PointX** Property

#### **Description**

If current item is 0 or is a node, writing this property has no effect and reading it returns 0.

If current item is a link, sets or returns a long integer value that identifies an x position of a specified link point.

Not available at design time.

#### Usage

[form.]NET.**PointX**(index)[ = numeric expression]

#### **Data Type**

Long

#### **Remarks**

If current item is a link reading this property has special meanings if index has a negative value between -1 and -4:

- -1: returns x position of intersection point between origin node border and link.
- -2: returns x position of intersection point between destination node border and link
- -3: if link is oriented, returns x position of one arrowhead point. If link is not oriented, it has the same effect as the case -2.
- **-4**: if link is oriented, returns x position of the other arrowhead point. If link is not oriented, it has the same effect as the case -2.

#### See Also

#### **Drawing**

#### **Example** Print an arrow

```
Dim i, nbpoint As Integer
Dim 1, ptx1, pty1, ptx2, pty2, ptx3, pty3 As Long
Dim ptx(), pty() As Long
'Number of extra points
nbpoint = Net1.PointCount
'Allocate an array of nbpoint + 2
ReDim ptx(0 To nbpoint + 1)
ReDim pty(0 To nbpoint + 1)
'First point (intersection between origin node border and link)
ptx(0) = Net1.PointX(-1)
pty(0) = Net1.PointY(-1)
' Normal extra points
For l = 1 To nbpoint
  ptx(1) = Net1.PointX(1 - 1)
  pty(1) = Net1.PointY(1 - 1)
Next 1
```

```
'Last point (intersection between destination node border and link)
ptx(nbpoint + 1) = Net1.PointX(-2)
pty(nbpoint + 1) = Net1.PointY(-2)
' Draw all link segments
For l = 0 To nbpoint
 printer.Line (ptx(1), pty(1))-(ptx(1+1), pty(1+1)), Net1.DrawColor
'Get point arrow head
ptx1 = Net1.PointX(-3)
pty1 = Net1.PointY(-3)
ptx2 = Net1.PointX(-4)
pty2 = Net1.PointY(-4)
ptx3 = ptx(nbpoint + 1)
pty3 = pty(nbpoint + 1)
'Draw arrow head
printer.Line (ptx1, pty1)-(ptx2, pty2), Net1.DrawColor
printer.Line (ptx1, pty1)-(ptx3, pty3), Net1.DrawColor
printer.Line (ptx3, pty3)-(ptx2, pty2), Net1.DrawColor
```

# **PointY** Property

#### **Description**

If current item is 0 or is a node, writing this property has no effect and reading it returns 0.

If current item is a link, sets or returns a long integer value that identifies an y position of a specified link point.

Not available at design time.

#### Usage

[form.]NET.**PointY**(index)[ = numeric expression]

### **Data Type**

Long

#### **Remarks**

If current item is a link, reading this property has special meanings if index has a negative value between -1 and -4:

- **-1**: returns y position of intersection point between origin node border and link.
- -2: returns y position of intersection point between destination node border and link
- -3: if link is oriented, returns y position of one arrowhead point. If link is not oriented, it has the same effect as the case -2.
- **-4**: if link is oriented, returns y position of the other arrowhead point. If link is not oriented, it has the same effect as the case -2.

#### See Also

#### **Drawing**

#### **Example** Print an arrow

```
Dim i, nbpoint As Integer
Dim 1, ptx1, pty1, ptx2, pty2, ptx3, pty3 As Long
Dim ptx(), pty() As Long
'Number of extra points
nbpoint = Net1.PointCount
'Allocate an array of nbpoint + 2
ReDim ptx(0 To nbpoint + 1)
ReDim pty(0 To nbpoint + 1)
'First point (intersection between origin node border and link)
ptx(0) = Net1.PointX(-1)
pty(0) = Net1.PointY(-1)
' Normal extra points
For l = 1 To nbpoint
  ptx(1) = Net1.PointX(1 - 1)
  pty(1) = Net1.PointY(1 - 1)
Next 1
```

```
'Last point (intersection between destination node border and link)
ptx(nbpoint + 1) = Net1.PointX(-2)
pty(nbpoint + 1) = Net1.PointY(-2)
' Draw all link segments
For l = 0 To nbpoint
 printer.Line (ptx(1), pty(1)) - (ptx(1+1), pty(1+1)), Net1.DrawColor
'Get point arrow head
ptx1 = Net1.PointX(-3)
pty1 = Net1.PointY(-3)
ptx2 = Net1.PointX(-4)
pty2 = Net1.PointY(-4)
ptx3 = ptx(nbpoint + 1)
pty3 = pty(nbpoint + 1)
'Draw arrow head
printer.Line (ptx1, pty1)-(ptx2, pty2), Net1.DrawColor
printer.Line (ptx1, pty1)-(ptx3, pty3), Net1.DrawColor
printer.Line (ptx3, pty3)-(ptx2, pty2), Net1.DrawColor
```

# **Oriented** Property

#### **Description**

If current item is 0, specify if next created links will be oriented or not.

If current item is a link, specify if it is oriented or not.

If current item is a node, writing has no effect and reading returns 0.

When a link is oriented, it is displayed with an arrowhead at its destination node.

If <u>LoopScope</u> property is True, writing applies to every links involved in a call to <u>LoopAction</u> property.

#### Usage

[form.]NET.Oriented[ = {True | False}]

## **Settings**

The Oriented property settings are:

| Setting           | Description             |
|-------------------|-------------------------|
| False             | no arrowhead            |
| True              | (default) one arrowhead |
| Data Type         |                         |
| Integer (Boolean) |                         |
| See also          |                         |
| <u>Navigation</u> |                         |

# **Org** Property

# **Description**

Sets the origin node of next created links (The value of the current item has no effect when writing this property).

If current item is 0, or if it is not a link, returns the origin node of next created links.

If current item is a link, returns its origin node.

Not available at design time.

#### **Usage**

[form.]NET.**Org**[ = idNode]

#### **Data Type**

Long

#### **Remarks**

It is not possible to change directly the origin node of a link. If you want to do that, you have to memorize the link properties, destroy it, create a new one with the new origin node and sets previous saved properties.

#### See Also

# **Dst** Property

#### **Description**

Sets the destination node of next created links (The value of the current item has no effect when writing this property).

If current item is 0, or if it is not a link, returns the destination node of next created links.

If current item is a link, returns its destination node.

Not available at design time.

### Usage

[form.]NET.**Dst**[=idNode]

## **Data Type**

Long

#### **Remarks**

It is not possible to change directly the destination node of a link. If you want to do that, you have to memorize the link properties, destroy it, create a new one with the new destination node and sets previous saved properties.

#### See Also

# **Item** Property

# **Description**

Sets or returns the current item (node or link). The current item is the selected one. Making an item be the current one allows to work with it (setting or getting its properties: position ,size, text, colors, etc). Setting this property causes previous selection to disappear. Not available at design time.

#### Usage

[form.]NET.**Item**[ = item]

**Data Type** 

Long

See Also

<u>Items</u>

# **IsLink** Property

# **Description**

Indicates if the current item is a link. Not available at design time; read only at run time.

#### Usage

[form.]NET.**IsLink** 

# Settings

The IsLink property settings are:

| Setting           | Description                            |  |
|-------------------|----------------------------------------|--|
| False             | current item is 0 or it is a node      |  |
| True              | current item is not 0 and it is a link |  |
| Data Type         |                                        |  |
| Integer (Boolean) |                                        |  |
| See Also          |                                        |  |
| Items             |                                        |  |

# **Sleeping** Property

#### **Description**

If current item is 0, it has no effect.

If current item is not 0, specify if it is in "sleeping mode" or not.

Not available at design time

When an item is in "sleeping mode", it is inactive and the user cannot interactively make it current or selected. He can do this only programmatically by saving its identifier in a global variable. Such an item can be used to display a bitmap or a text but the user cannot move, stretch or resize it with the mouse.

If <u>LoopScope</u> property is True, writing applies to every items involved in a call to <u>LoopAction</u> property.

#### **Usage**

[form.]NET.Sleeping [ = {True | False}]

#### **Settings**

The Sleeping property settings are:

| Setting           | Description                   |
|-------------------|-------------------------------|
| False             | (default) The item is active. |
| True              | The item is sleeping.         |
| Data Type         |                               |
| Integer (Boolean) |                               |
| See also          |                               |
| <u>ltems</u>      |                               |

# **LoopAction** Property

#### **Description**

Specifies the type of item navigation to perform. Not available at design time; write only at run time.

#### Usage

[form.]NET.LoopAction = setting

#### **Settings**

The LoopAction property settings are:

| Setting | Description                                      |
|---------|--------------------------------------------------|
| 0       | all nodes                                        |
| 1       | all links                                        |
| 2       | all selected nodes                               |
| 3       | all links of a node                              |
| 4       | all links leaving current node (out links)       |
| 5       | all links coming to current node (in links)      |
| 6       | all nodes connected to a node (in and out nodes) |
| 7       | all destination nodes of current node            |
| 8       | all origin nodes of current node                 |
| 9       | all owned nodes of current node                  |
| 10      | all items (nodes and links).                     |

#### **Data Type**

Integer (enumerated)

#### **Remarks**

- 1. This property is to be used in conjonction with  $\underline{\text{LoopCount}}$  and  $\underline{\text{LoopItem}}$  properties:
  - LoopAction specifies the type of loop to do: for instance a loop among all current node links (LoopAction = 3).
  - After a call to LoopAction, LoopCount indicates the number of items involved in this loop.
  - Finally, LoopItem allows to read each item and to perform any work with it.
- 2. Two calls to LoopAction property cannnot be cascaded.

#### See Also

# **LoopCount** Property

# **Description**

Specifies the count of items involved in a navigation action performed by a call to <u>LoopAction</u> property.

Not available at design time; read only at run time.

## Usage

[form.]NET.LoopCount

## **Data Type**

Integer

# Remarks

This property has to be called just after a call to <u>LoopAction</u> property.

## See Also

# **LoopItem** Property

# **Description**

Returns an item selected in a navigation action performed by a call to <u>LoopAction</u> property.

Not available at design time; read only at run time.

## Usage

[form.]NET.LoopItem(index)

**Data Type** 

Long

See Also

# **LoopScope** Property

# **Description**

When set to True, this property indicates that next item property settings will apply to all items involved in a call to <u>LoopAction</u> property.

Not available at design time

#### Usage

[form.]NET.LoopScope[ = {True | False}]

#### **Settings**

The LoopScope Property settings are:

| Setting | Description               |
|---------|---------------------------|
| False   | (Default) No loop scope . |
| True    | Loop scope is performed.  |

## **Data Type**

Integer (Boolean)

#### Remark

Properties that may have a loop scope are the following:

| <u>Alignment</u> | <u>Data</u>      | <u>DrawColor</u>   | <u>DrawStyle</u> |
|------------------|------------------|--------------------|------------------|
| <u>DrawWidth</u> | <u>FillColor</u> | <u>ForeColor</u>   | <u>Hiding</u>    |
| <u>LinkHead</u>  | <u>Oriented</u>  | <u>Owner</u>       | <u>Picture</u>   |
| <u>Shape</u>     | <u>Sleeping</u>  | <u>Transparent</u> | <u>Type</u>      |
| X1               | Y1               | X2                 | Y2               |

#### See Also

**Navigation** 

#### **Example:**

Makes all selected nodes transparent.

```
' Do a loop with selected nodes
Net1.LoopAction = 2
' Indicates that next item property settings apply
' to all items in the loop.
Net1.LoopScope = True
' Cause all selected nodes to be transparent.
Net1.Transparent = True
' Reset loop scope to false
Net1.LoopScope = False
```

# **Type** Property

# **Description**

If current item is 0, writing this property has no effect and reading it returns 0.

If current item is not 0, sets or returns its associated integer data.

If <u>LoopScope</u> property is True, writing applies to every items involved in a call to <u>LoopAction</u> property.

Not available at design time.

#### **Usage**

[form.]NET.**Type**[ = setting]

## **Data Type**

Integer

#### **Remarks**

Typically, this property allows the user to define node or link types. Like <u>Data</u> property, the value of Type property is not used by the EasyNet control but only stored. The meaning of this property depends on the application that uses it.

#### See Also

**Data Association** 

# **Data** Property

# **Description**

If current item is 0, writing this property has no effect and reading it returns 0.

If current item is not 0, sets or returns its associated long data.

If <u>LoopScope</u> property is True, writing applies to every items involved in a call to <u>LoopAction</u> property.

Not available at design time.

#### **Usage**

[form.]NET.**Data**[ = setting]

## **Data Type**

Long

#### **Remarks**

Like <u>Type</u> property, the value of Data property is not used by the EasyNet control but only stored. The meaning of this property depends on the application that uses it.

#### See Also

**Data Association** 

# **Text** Property

## **Description**

If current item is 0, writing this property has no effect and reading it returns an empty string.

If current item is not 0 (node or link), sets or returns the text associated with this item. The EasyNet control maintains the memory for the strings associated to items.

Not available at design time.

The text associated to a node is displayed inside the node. It is a multiline display. The text is wrapped automatically inside the node. Linefeed and carriage return characters are supported.

The text associated to a link is displayed at the middle of its segment number n/2 + 1 (n is the number of segments). This text is displayed in a single line.

#### **Usage**

[form.]NET.**Text**[ = string expression]

#### **Data Type**

String

#### **Remarks**

The Text setting is approximately **65,500** characters.

#### See Also

# **ItemTag** Property

## **Description**

If current item is 0, writing this property has no effect and reading it returns an empty string.

If current item is not 0 (node or link), sets or returns a tag associated with this item. The EasyNet control maintains the memory for the tags associated to items.

Not available at design time.

#### Usage

[form.]NET.**ItemTag**[ = string expression]

## **Data Type**

String

#### **Remarks**

The Itemtag setting is approximately **65,500** characters.

#### See Also

**Data Association** 

# **Picture** Property

# **Description**

If current item is 0, sets or returns the picture to be displayed in next created nodes.

If current item is a node, sets or returns the picture to be displayed in this node. This picture can be a bitmap or an icon.

If current item is a link, writing this property has no effect and reading it returns 0.

If <u>LoopScope</u> property is True, writing applies to every nodes involved in a call to <u>LoopAction</u> property.

Not available at design time.

# Usage

[form.]NET.**Picture**[ = picture]

#### **Settings**

The Picture Property settings are:

| Setting               | Description                                               |
|-----------------------|-----------------------------------------------------------|
| (none)                | (Default)                                                 |
| (bitmap, icon)<br>the | Specifies a picture. You can also set this property using |
|                       | LoadPicture function on a bitmap or an icon.              |
| Data Type             |                                                           |
| Integer               |                                                           |
| See Also              |                                                           |
| Drawing               |                                                           |

# **SelectMode** Property

#### **Description**

Allow to enter in selection mode instead of drawing mode. This property has no effect if <u>MultiSel</u> property is not set.

Not available at design time.

The **selection mode** allows to select several items. You bring the mouse cursor into the EasyNet control, press the left button, move the mouse and release the left button. All nodes inside the selection rectangle are selected. Then you can unselect some items by clicking them with the mouse and simultaneously pressing the shift or control key. You can select them again by using the same method.

## **Usage**

[form.]NET.**SelectMode**[ = {True | False}]

#### **Settings**

Integer (Boolean)

The SelectMode Property settings are:

| Setting   | Description             |
|-----------|-------------------------|
| False     | (Default) Drawing mode. |
| True      | Select mode is set.     |
| Data Type |                         |

# **CanDrawNode** Property

# **Description**

Specify if you can create nodes interactively.

# Usage

[form.]NET.CanDrawNode[ = {True | False}]

# Settings

The CanDrawNode Property settings are:

| Setting             | Description                         |
|---------------------|-------------------------------------|
| False               | Drawing nodes is not allowed.       |
| True                | (Default) Drawing nodes is allowed. |
| Data Type           |                                     |
| Integer (Boolean)   |                                     |
| See Also            |                                     |
| <b>Capabilities</b> |                                     |

# CanDrawLink Property

# Description

Specify if you can create links interactively.

# Usage

[form.]NET.CanDrawLink $[ = {True | False}]$ 

# Settings

The CanDrawLink Property settings are:

| Setting   | Description                         |
|-----------|-------------------------------------|
| False     | Drawing links is not allowed.       |
| True      | (Default) Drawing links is allowed. |
| Data Type |                                     |

Integer (Boolean)

# See Also

**Capabilities** 

# **CanMoveNode** Property

# **Description**

Specify if you can move (drag) nodes interactively.

# Usage

[form.]NET.CanMoveNode[ = {True | False}]

# Settings

The CanMoveNode Property settings are:

| Setting             | Description                        |
|---------------------|------------------------------------|
| False               | Moving nodes is not allowed.       |
| True                | (Default) Moving nodes is allowed. |
| Data Type           |                                    |
| Integer (Boolean)   |                                    |
| See Also            |                                    |
| <u>Capabilities</u> |                                    |

# **CanSizeNode** Property

# **Description**

Specify if you can resize nodes interactively.

# Usage

[form.]NET.CanSizeNode[ = {True | False}]

# **Settings**

The CanSizeNode Property settings are:

| Setting | Description                        |
|---------|------------------------------------|
| False   | Sizing nodes is not allowed.       |
| True    | (Default) Sizing nodes is allowed. |

# **Data Type**

Integer (Boolean)

# See Also

**Capabilities** 

# CanStretchLink Property

# **Description**

Specify if you can "stretch" links (i.e add or remove segments)interactively

# Usage

[form.]NET.CanStretchLink[ = {True | False}]

# **Settings**

The CanStretchLink Property settings are:

| Setting             | Description                            |  |
|---------------------|----------------------------------------|--|
| False               | Stretching links is not allowed.       |  |
| True                | (Default) Stretching links is allowed. |  |
| Data Type           |                                        |  |
| Integer (Boole      | ean)                                   |  |
| See Also            |                                        |  |
| <b>Capabilities</b> |                                        |  |

# CanMultiLink Property

# Description

Specify if you can have several links between two nodes.

# Usage

[form.]NET.CanMultiLink[ = {True | False}]

# Settings

The CanMultiLink Property settings are:

| Setting             | Description                           |
|---------------------|---------------------------------------|
| False               | (Default) Multi links is not allowed. |
| True                | Multi links is allowed.               |
| Data Type           |                                       |
| Integer (Boolean    | )                                     |
| See Also            |                                       |
| <b>Capabilities</b> |                                       |

# **MultiSel** Property

# **Description**

Specify if multiselection mode is possible or not.

## Usage

[form.]NET.**MultiSel**[ = {True | False}]

# **Settings**

The MultiSel Property settings are:

| Setting | Description |
|---------|-------------|
|         |             |

False Multi selection is not allowed.

True (Default) Multi selection is allowed.

**Data Type** 

Integer (Boolean)

See Also

**Capabilities** 

# **ReadOnly** Property

# **Description**

Set "read only" mode. In such a mode user interaction is not allowed.

# Usage

[form.]NET.**ReadOnly**[ = {True | False}]

# Settings

The ReadOnly Property settings are:

| Setting             | Description                        |
|---------------------|------------------------------------|
| False               | (Default) "Read only" mode is set. |
| True                | "Read only" mode is not set.       |
| Data Type           |                                    |
| Integer (Boolean    | )                                  |
| See Also            |                                    |
| <b>Capabilities</b> |                                    |

## **ScrollBars** Property

### **Description**

Allows to add scrollbars for the EasyNet control. Read-only at run time.

### Usage

[form.]NET.**ScrollBars**[ = setting]

### **Settings**

The ScrollBars Property settings are:

| Setting | Description                              |
|---------|------------------------------------------|
| 0       | (Default) No scrollbar.                  |
| 1       | Horizontal scrollbar.                    |
| 2       | Vertical scrollbar.                      |
| 3       | Both Horizontal and Vertical scrollbars. |

### **Data Type**

Integer (Enumerated)

### See Also

**Capabilities** 

## xGrid, yGrid Property

## **Description**

Sets or returns the grid values in twips.

### Usage

[form.]NET.xGrid[ = numeric expression]

[form.]NET.**yGrid**[ = numeric expression]

### **Data Type**

Long

## See Also

**Capabilities** 

## **ShowGrid** Property

### **Description**

Specify if the grid is displayed or not.

### Usage

[form.]NET.**ShowGrid**[ = {True | False}]

### **Settings**

The ShowGrid Property settings are:

| Setting | Description |
|---------|-------------|
|         |             |

False (Default) The grid is not displayed.

True The grid is displayed.

**Data Type** 

Integer (Boolean)

See Also

**Capabilities** 

## **xScroll**, **yScroll** Property

## **Description**

Sets or returns the scroll values in twips. Not available at design time.

### Usage

[form.]NET.**xScroll**[ = numeric expression] [form.]NET.**yScroll**[ = numeric expression]

### **Data Type**

Long

### PointedArea Property

### **Description**

Returns the type of the area pointed by the mouse (sizing square, stretching square, linking square, node, over no special area).

Not available at design time; read only at run time

#### **Usage**

[form.]NET. Pointed Area

#### **Settings**

The PointedArea property settings are:

| Setting | Description            |
|---------|------------------------|
| 0       | Size NW-SE square area |
| 1       | Size N-S square area   |
| 2       | Size NE-SW square area |
| 3       | Size W-E square area   |
| 4       | Stretching square area |
| 5       | Linking square area    |
| 6       | Node area              |
| 7       | No special area.       |
| 8       | Link area              |

### **Data Type**

Integer

#### **Remarks**

This property allows to change dynamically the mouse pointer BEFORE the user clicks anywhere, to indicate what actions are possible.

For example, when the pointer is over one of the corner points of a node, it should change to the standard NE/SW or NW/SE diagonal arrow. When it is over a side node, it would be the N/S or E/W arrow.

## **PointedItem** Property

## **Description**

Returns the item identifier pointed by the mouse. Not available at design time; read only at run time

## Usage

[form.] NET. PointedItem

### **Data Type**

Long

# **BackPicture** Property

## **Description**

This property is the same as the standard Visual Basic Picture property except that it only supports bitmap (.BMP) files.

## **DoAddLink** Property

### **Description**

Specify if <u>AddLink</u> event can be fired. Setting this property to False increases speed performance.

### **Usage**

[form.]NET.**DoAddLink**[ = {True | False}]

### **Settings**

The DoAddLink Property settings are:

| Setting I | Description |
|-----------|-------------|
|-----------|-------------|

False AddLink event cannot be fired

True (Default) AddLink event can be fired

### **Data Type**

Integer (Boolean)

#### See Also

**Capabilities** 

## **DoAddNode** Property

### **Description**

Specify if <u>AddNode</u> event can be fired. Setting this property to False increases speed performance.

### **Usage**

[form.]NET.**DoAddNode**[ = {True | False}]

### **Settings**

The DoAddNode Property settings are:

| Setting | <b>Description</b> |
|---------|--------------------|
|---------|--------------------|

False AddNode event cannot be fired

True (Default) AddNode event can be fired

### **Data Type**

Integer (Boolean)

#### See Also

**Capabilities** 

## **DoChange** Property

### **Description**

Specify if <u>Change</u> event can be fired. Setting this property to False increases speed performance.

### **Usage**

[form.]NET.**DoChange**[ = {True | False}]

### **Settings**

The DoChange Property settings are:

| Setting De | escrij | ptio | n |
|------------|--------|------|---|
|------------|--------|------|---|

False Change event cannot be fired

True (Default) Change event can be fired

### **Data Type**

Integer (Boolean)

### See Also

**Capabilities** 

## **DoSelChange** Property

### **Description**

Specify if <u>SelChange</u> event can be fired. Setting this property to False increases speed performance.

### Usage

[form.]NET.**DoSelChange**[ = {True | False}]

### **Settings**

The DoSelChange Property settings are:

| Setting I | Description |
|-----------|-------------|
|-----------|-------------|

False SelChange event cannot be fired

True (Default) SelChange event can be fired

### **Data Type**

Integer (Boolean)

#### See Also

**Capabilities** 

## **Repaint** Property

### **Description**

Specify if repainting the EasyNet control is allowed or not. Setting this property to False increases speed performance. Setting this property to True causes a refresh.

Not available at design time

### **Usage**

[form.]NET.Repaint[ = {True | False}]

### **Settings**

The Repaint Property settings are:

| Setting       | Description                  |
|---------------|------------------------------|
| False         | Repainting not allowed.      |
| True          | (Default) Repainting allowed |
| Data Type     |                              |
| Integer (Book | ean)                         |

### See Also

### **CheckItem** Property

### **Description**

Specify if item checking is performed or not. Setting this property to False increases speed performance.

Important: Setting this property to False requires to be very cautious when using <a href="Item">Item</a>, <a href="Org">Org</a> and <a href="Dst">Dst</a> properties. Setting wrong values to those properties when CheckItem is False may result in a General Protection Fault.

Not available at design time

### Usage

[form.]NET.CheckItem[ = {True | False}]

### **Settings**

Performance tuning

The CheckItem Property settings are:

| Setting           | Description                          |
|-------------------|--------------------------------------|
| False             | Item checking is not performed.      |
| True              | (Default) Item checking is performed |
| Data Type         |                                      |
| Integer (Boolean) |                                      |
| See Also          |                                      |

## **Version** Property

### **Description**

Returns the version of the EasyNet control currently loaded in memory. Read only.

### Usage

[form.]NET.**Version** 

### **Data Type**

Integer

#### **Remarks**

The version number is a three digit integer where the first digit is the major version number and the last two represent the minor version number. For example, if current version is 1.60, then this property returns 160.

## **Hiding** Property

### **Description**

If current item is 0, specify if next created items will be visible or not

If current item is not 0, specify if it is visible or not.

If <u>LoopScope</u> property is True, writing applies to every items involved in a call to <u>LoopAction</u> property.

Not available at design time

#### **Usage**

[form.]NET.**Hiding** [ = {True | False}]

### **Settings**

The Hiding property settings are:

| Setting           | Description                    |
|-------------------|--------------------------------|
| False             | (default) The item is visible. |
| True              | The item is not visible.       |
| Data Type         |                                |
| Integer (Boolean) |                                |
| See also          |                                |
| Drawing           |                                |

## **ImageFile** Property

### **Description**

Sets a file name to which the metafile is written when  $\underline{\text{EditAction}}$  is set to 8.

If a path is not specified, the current directory is used.

### Usage

[form.]NET.**ImageFile** [ = filename\$]

### **Data Type**

String

### Remarks

The appropriate extension (.WMF) is appended automatically.

### See also

**EditAction** 

## **DisplayHandles** Property

### **Description**

Specify if handles are displayed. The handles are the little black squares on the selected item.

### Usage

[form.]NET.**DisplayHandles**[ = {True | False}]

### **Settings**

The DisplayHandles Property settings are:

| Setting           | Description                      |
|-------------------|----------------------------------|
| False             | Handles are not displayed.       |
| True              | (Default) Handles are displayed. |
| Data Type         |                                  |
| Integer (Boolean) |                                  |

## **Zoom** Property

### **Description**

Specify a zoom factor which can be a value between 0 and 1000. Setting it to 0 display the diagram so that it fits in the control area. Setting it to 100% display the diagram at its normal size. Setting it to a value higher than 100% expands the diagram Setting it to a value less than 100% shrinks the diagram.

### Usage

[form.]NET.**Zoom**[ = setting]

### **Data Type**

Integer

## **ItemZOrder** Property

### **Description**

Places current item at the front or back of the z-order. Not available at design time; write only at run time.

#### Usage

[form.]NET.ltemZOrder = setting

### **Settings**

The ItemZOrder property settings are:

| Setting | Description     |
|---------|-----------------|
| 0       | Send item Front |
| 1       | Send item Back  |

### **Data Type**

Integer

### Remarks

If you perform a loop among all items (Net1.LoopAction = 10), items sent back will be at the beginning of the list whereas items sent front will be at the end of the list.

#### See also

<u>ltems</u>

### **Owner** Property

#### **Description**

If current item is a node, sets or returns its owner node.

If current item is 0 or is a link, writing has no effect and reading returns 0.

If <u>LoopScope</u> property is True, writing applies to every nodes involved in a call to <u>LoopAction</u> property.

Not available at design time.

#### Usage

[form.]NET.**Owner**[ = idNode]

### **Data Type**

Long

#### **Remarks**

A node follows its owner. When an owner node is moved, all its owned

nodes are also moved. This happens only when the user moves the

node interactively with the mouse (dragging). If the node is moved

programmaticaly (i.e changing its X1 or Y1 properties), owned nodes

do not move.

- A node cannot be an owner node if it is owned by another node.
- You can get each owned node of current node with <u>LoopAction</u> property.
- A node cannot owns itself.
- This property may be used to implement stubs or pins, allowing a node

to have several owned nodes inside itself and those owned nodes can

be used as stubs receiving links. For instance, in the following diagram,

the flat rectangular node is the owner of 4 little nodes used as stubs.

You may make those little nodes sleeping (see <u>Sleeping</u> property) so that the user cannot select it, size it or move it.

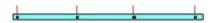

### **Change** Event

### **Description**

Occurs when a change is made. (For instance, an item is added, moved, deleted or one of its properties is changed).

### **Syntax**

Sub NET\_Change ()

### Remarks

- This event is not fired if <u>DoChange</u> property is False.
- Important: Actions that change something in the diagram (i.e. creating,

deleting or altering one item) should not be used within this event as

you will encounter unexpected results.

## **SelChange** Event

### **Description**

Occurs when selection is changed.

### **Syntax**

Sub **NET\_**SelChange ()

### Remarks

- This event is not fired if <u>DoSelChange</u> property is False. <u>Important:</u> Actions that change selection (i.e. using <u>Item</u> Property) should not be used within this event as you will encounter unexpected results

### **AddNode** Event

### **Description**

Occurs when a node is added.

#### **Syntax**

```
Sub NET AddNode ()
```

#### **Remarks**

- This event is not fired if <u>DoAddNode</u> property is False.
- Important: Actions that create nodes (i.e. using <u>EditAction</u> Property) should not be used within this event as you will encounter unexpected results.
- Typically, this event allows the user to change a property of the node just after its creation and just before it is displayed. For instance, if you need fixed size nodes, you have just to give values to X1, X2, Y1, Y2

```
Sub Net1_AddNode ()
    Net1.X2 = Net1.X1 + 500
    Net1.Y2 = Net1.Y1 + 500
End Sub
```

• In fact when a node is created, three events are generated in the following order:

**SelChange** 

properties:

<u>AddNode</u>

**Change** 

### **AddLink** Event

### **Description**

Occurs when a link is added.

#### **Syntax**

Sub NET\_AddLink ()

#### **Remarks**

- This event is not fired if <u>DoAddLink</u> property is False.
- Important: Actions that create links (i.e. using <u>EditAction</u> Property) should not be used within this event as you will encounter unexpected results.
- Typically, this event allows the user to change a property of the link just after its creation and just before it is displayed.
- In fact when a link is created, three events are generated in the following order:

<u>SelChange</u>

<u>AddLink</u>

**Change** 

# **ErrSpace** Event

## Description

Occurs when no more memory is available.

## Syntax

Sub NET\_ErrSpace ()

### Registration

The demonstration version of the EasyNet control is FULLY FUNCTIONAL but may only be used in the development environment. If you generate an EXE file with this version of the EasyNet control but without an EasyNet license file, then any attempt to use this EXE file will display a dialog box explaining that it has been generated without license file and the control will be limited to 20 items.

If you like EasyNet control then you can receive EasyNet license file by registering as follows:

1) EITHER in the SWREG forum on Compuserve:

| License type           |   | SWREG id |     | Price  |     |
|------------------------|---|----------|-----|--------|-----|
| Single User            |   | 2547     |     | \$ 119 |     |
| 3-5 Users              |   | 5487     |     | \$ 350 |     |
| Unlimited User License | Ι | 5488     | - 1 | \$ 650 | - 1 |

Then you will receive the EasyNet license file by Compuserve E-Mail and the registration fee will be billed to your Compuserve Account. This is a quick and easy way to register EasyNet.

2) EITHER by ordering with MC, Visa, Amex, or Discover from Public (software) Library by calling 800-2424-PsL or 713-524-6394 or by FAX to 713-524-6398 or by CIS Email to 71355,470. You can also mail credit card orders to PsL at P.O.Box 35705, Houston, TX 77235-5705. Ask for product # 11517. The cost is \$ 122 (includes \$3 s&h charge). Then, you will receive the EasyNet license file on diskette.

Note: THE ABOVE NUMBERS ARE FOR ORDERS ONLY. Please address any questions to Patrick Lassalle through CIS e-mail.

3) EITHER by completing and sending the <u>Order Form</u>, along with a check for the amount listed above (plus \$3 s&h if a diskette is used instead of E-Mail)

to:

Patrick Lassalle 247, Avenue du Marechal Juin 92100, Boulogne FRANCE

Then, you will receive the EasyNet license file either on diskette or via E-Mail if possible.

**Note:** If you want to pay with french currency, prices are the following (plus FF 15 s&h if a diskette is used instead of E-Mail)

| License type           | $\perp$ | French Price | L |
|------------------------|---------|--------------|---|
| Single User            |         | FF 595       |   |
| 3-5 Users              |         | FF 1750      |   |
| Unlimited User License |         | FF 3250      |   |

#### Registration benefits.

In return for your registration you receive these benefits:

- a **license** file giving a royalty-free right to reproduce and distribute the control file EasyNet.vbx with any application that you develop and distribute. This license file is not for distribution.
- full product support (via Compuserve) for a period of 12 months.the right to use EasyNet in your design environment.

### **License Agreement**

The EasyNet custom control is not public domain or free software.

The EasyNet custom control is copyrighted, and all rights are reserved by its author: Patrick Lassalle.

### **Licensing**:

#### 1. shareware version

You may use the shareware version of the EasyNet custom control for up to **30 days** in your design environment for evaluation purposes only. You may copy and distribute it freely as long as all the files in the package, including the demo programs are distributed with it and no changes or additions of any kind are made to the original package.

#### 2. registered version

As a registered user, you can use the EasyNet custom control in your design environment and you have a royalty-free right to distribute executables that use EasyNet as a runtime component. Only registered users can distribute executables using the EasyNet custom control.

You may copy the software to facilitate your use of it on as many computers as there are licensed users specified in the **EasyNet.lic** file. Making copies for any other purpose violates international copyright laws. In particular, you are prohibited from distributing a registered version of the EasyNet custom control, except as a runtime component of one of your applications.

The **EasyNet.lic** file allows you to compile your applications with the EasyNet custom control. YOU ARE NOT ALLOWED TO DISTRIBUTE EASYNET.LIC FILE.

#### **Disclaimer of Warranty:**

THIS SOFTWARE AND THE ACCOMPANYING FILES ARE SOLD "AS IS" WITHOUT WARRANTY OF ANY KIND EITHER EXPRESSED OR IMPLIED, INCLUDING BUT NOT LIMITED TO THE IMPLIED WARRANTIES OF MERCHANTABILITY AND FITNESS FOR A PARTICULAR PURPOSE.

Good data processing procedure dictates that any program be thoroughly tested with non-critical data before relying on it.

The user must assume the entire risk of using the program.

Your use of this product indicates that you have read and agreed to these terms.

### **EasyNet Order Form** (Select "Print Topic" from the File menu to print this order).

| Date of order:            |            |                        |       |          |        |
|---------------------------|------------|------------------------|-------|----------|--------|
| SHIPPING ADDRESS          |            |                        |       |          |        |
| Name                      |            |                        |       |          |        |
| Company                   |            |                        |       |          |        |
| Address                   |            |                        |       |          |        |
|                           |            |                        |       |          |        |
|                           |            |                        |       |          |        |
| Phone                     |            |                        |       | •        |        |
| FAX                       |            |                        |       |          |        |
| E_Mail                    |            |                        |       |          |        |
| PAYMENT ADRESS:           |            | venue du M<br>Boulogne | arecl | nal Juin |        |
| Please send me the la     | ast versio | n of EasyNe            | et Cu | stom Cor | ntrol: |
| Single User License       | US \$ 119  | <b>9</b> (or FF 595)   | x     |          |        |
| 3-5 Users License         | US \$ 350  | <b>0</b> (or FF 1750   | ))    | X        |        |
| Unlimited User Licens     | <br>se<br> | US \$ 650              | (or l | FF 3250) | x      |
| s & h. (if diskette requi | red)       | _US \$ 3               | (or l | FF 15)   |        |
|                           |            |                        |       |          |        |
|                           |            | TOTAL                  |       |          |        |

The diskette contains the EasyNet license file and the EasyNet package in a zip file.

Those files may be sent via e-mail. In such a case, s & h is not to be included. All payment must be by check in U.S. funds or French funds.

Please make the check payable to Patrick Lassalle.

Prices and terms subject to change without notice.

### Installation

**Demonstration version**: The files **easynet.vbx** and **easynet.hlp** should be copied in your WINDOWS\SYSTEM directory.

**Registered version**: The files **easynet.vbx**, **easynet.hlp** and **easynet.lic** should be copied in your WINDOWS\SYSTEM directory.

**Distribution note:** When you create and distribute applications that use the EasyNet control you should install the file **easynet.vbx** in the customer's Microsoft Windows \SYSTEM subdirectory. The Visual Basic Setup Kit included with the Professional VB product provides tools to help you write setup programs that install you applications correctly.

You are not allowed to distribute **easynet.lic** file with any application that you distribute.

# Support

EasyNet support can be obtained

via Compuserve: **100325,725**via Internet.: **100325.725@compuserve.com** 

at the address indicated in Registration

Thanks in advance for your feedbacks or questions!

## **Acknowledgments**

Many people have helped make EasyNet what it is, but in particular I'd like to thank the following individuals:

- Gils Gayraud for making good suggestions and his amazing ability to find bugs.
  - Michel Lassalle for extensive help testing EasyNet.
- Jeff Simms (author of VBCTL3D.VBX) for its help about license file management.